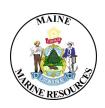

# **Maine Department of Marine Resources**

# **Instructions for Installing and Completing** the Electronic Volunteer Angler Logbook

The Volunteer Angler Logbook (VAL) program is primarily geared towards striped bass fishermen as a means of collecting additional length, catch, and effort data, but is open to anglers who fish for any saltwater species. Although we conduct the MRIP Access Point Angler Intercept Survey (APAIS), our interviewers don't come across many striped bass because of the size and bag limits of the fishery and many anglers opting for catch and release. The VAL program is quite simple. An angler records information about fish harvested or released during each trip for themselves and any fishing companions, even if no fish were caught! Additional information about each trip is also recorded, including: time spent fishing, area fished, number of anglers, and target species. The data is extremely valuable to Maine and federal managers to assess the health of the striped bass population.

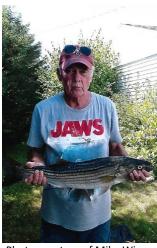

Photo courtesy of Mike Wing.

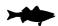

## **→** Downloading Survey123 for ArcGIS

#### App Store (iOS)/Google Play (Android)

You will need to download the app ArcGIS Survey123 to complete the survey on a smart device.

- Open your app store and search for *ArcGIS Survey123* to download the app.
- ♦ Open the app and select *Continue without signing in*.
- Click on the QR code scanner in the search bar (right, top) and scan the 2024 QR code (right, bottom) to download the survey.
- Once downloaded, the survey will remain on the app. If the survey is updated on DMR's end, you will receive a notification to update.

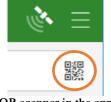

QR scanner in the app

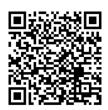

2024 eVAL QR Code. Scan it to access the survey

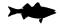

# Using the Electronic Logbook

#### **Participant Information**

Enter your First Name, Last Name, and Email address.

### **Trip Details**

- Enter the fishing trip *Date* and *Fishing Start Time* using the calendar and drop down box that appear when you select the line. The date and time will automatically populate to the present day and time.
- Enter the fishing *Trip Number* for the season (*only record Maine marine fishing trips*).
- Use the drop down menu to select the correct *Trip Type* and *Area Fished* for the current fishing trip. The map is there to help you determine the Area Fished.
- Select the *Fishing Platform* and *Distance Fished from Shore* for the current fishing trip. *Select all that* apply.

#### Trip Details (cont.)

- Enter the *Primary* and *Secondary Species Targeted* for the current fishing trip.

  If the species you targeted is not listed, select "other" and indicate the species.
- Select the *Hook Used* and *Terminal Gear Used* for the current fishing trip. *Select all that apply.*If "bait" was selected a Tube Rig section will appear below Trip Comments to complete.
- *Trip Comments:* an area for your personal record (optional).

#### **Tube Rig Section**

This section will only appear/need to be completed if you selected "bait" in the Terminal Gear Used.

- ♦ Did you use a baited latex or rubber Tube Rig when fishing for striped bass? Select Yes or No for the current fishing trip. If you select "yes" the following questions will appear.
- ◆ Select the *Bait used on the Tube Rig* for the current fishing trip. *Select all that apply.*
- ◆ Enter the *Number of Striped Bass Caught with Tube Rig.*
- ♦ Enter the number of striped bass caught for each place the hook was set on the fish (Lip, Interior Mouth, Gill, or Other). If "other", indicate location.

#### Catch Details

- Enter the *Number of Anglers Reporting* in your party whose information is being recorded, whether they caught fish or not.
- Enter the number of *Hours* that you had *Lines in the Water*, to the nearest half hour (0.5).
- ♦ Did you catch any fish? select the correct circle for the current fishing trip. If "yes" was selected, the following questions will appear.
- Did you measure or estimate the length of any fish? select the correct circle for the current fishing trip. If "yes" was selected, a 4th survey page will appear.

For the **Species** and **Catch Measurement** section use the "+" to add entries and the "trash can" to delete entries. Entered species will show up in green next to **Species Caught** or **Species Measured**.

Repeat questions in the blue box below for each species caught and questions in the orange box for each fish measurement. Summary tables underneath each of the sections show the entries made.

• Enter the *Caught Species* for the current fishing trip.

Catch details

- Indicate the number of *Kept Fish* of that species for the current fishing trip.
- Indicate the number of **Released Fish** of that species for the current fishing trip.
- Species Comments: an area for your personal record.
- Click on the "+" to add another species and repeat this process until all species caught are entered.
- Indicate the *Measured Fish Species* for the following entry.

**Catch Measurement** 

- Select whether the fish was *Released or Kept*.
- ♦ This question will appear if a tube rig setup was used: "Was a tube rig used to catch this fish?"
- Enter the total *Length (in.)* of the fish and select whether *Lengths* were *Measured or Estimated.*
- Enter the total Weight (lbs.) of the fish and select whether Weights were Measured or Estimated.
- Catch Measurement Notes an area for your personal record.
- Click on the "+" to add another species and repeat this process until all species caught are entered.

Optional: Add photos you want DMR staff to see and any comments/thoughts associated with the photos.

Click the check mark at the bottom right of the screen to submit the survey. If any required field is missing, you will be directed to it before you can submit.

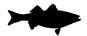

# More detailed survey instructions with screenshots

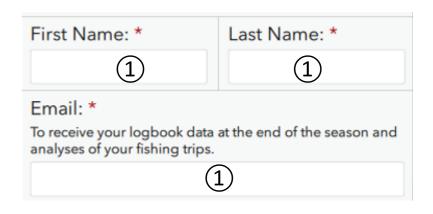

1. Enter your *First Name, Last Name,* and *Email* in the appropriate rows.

Required fields are marked with a \*.

Tap the left and right arrows to navigate through the sections.

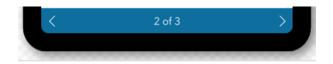

**2.** Enter the fishing trip *Date* and **Time** using the calendar and drop down box when you select the line.

This field will automatically populate to the present day and time. To adjust, tap on the date or time to show the dropdown menu.

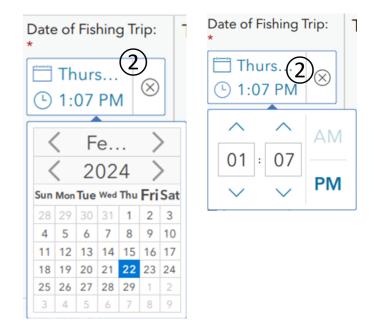

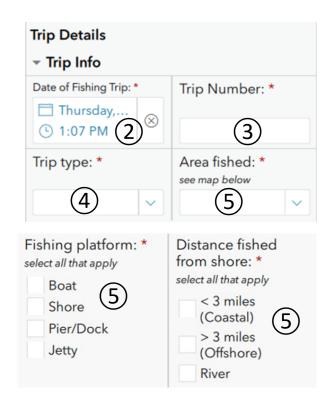

- **3.** Enter the fishing *Trip Number* for the season (record only Maine saltwater fishing trips).
- **4.** Enter or click the drop down button to enter the correct *Trip Type*.
- 5. Enter or click the drop down button to enter the correct *Area Fished*, *Fishing Platform*, *and Distance fished from shore*.

| Targeted Species   |                    |  |  |  |
|--------------------|--------------------|--|--|--|
| Primary species: * | Secondary species: |  |  |  |
| 6 ~                | 6 ~                |  |  |  |

**6.** Enter the *Primary* and *Secondary Species Targeted* for the current fishing trip.

If the species is not listed, select "other" and indicated the species.

7. Select the correct circle to indicate the *Terminal Gear Used* and *Hook Used* for the current fishing trip.

If "bait" was selected a tube rig section will appear below Trip Comments to complete.

**8.** *Trip Comments:* an area for your personal record.

| Hook used: select all that apply | Terminal gear used: select all that apply |
|----------------------------------|-------------------------------------------|
| Conventional / J Barbless Circle | Fly 7 Artificial Lure Bait                |
| Trip Comments (opti              | onal):                                    |
| (8                               |                                           |

# Gray Area = Tube Rig Section (Only if "bait" was selected)

- Did you use a baited latex or rubber Tube Rig when fishing for striped bass? Select the correct circle for the current fishing trip. If you select "yes" the following questions will appear.
- Select the correct boxes to indicate the Type of bait used on the Tube Rig for the current fishing trip.
- Enter the *Number of striped bass* caught with *Tube Rig*.

| Enter the number of striped bass caught for each place the hook was set on the fish: |                    |       |        |  |  |
|--------------------------------------------------------------------------------------|--------------------|-------|--------|--|--|
| Lip:                                                                                 | Interior<br>mouth: | Gill: | Other: |  |  |
| If other please specify the "other" location:                                        |                    |       |        |  |  |
| Image from tube rig (optional)                                                       |                    |       |        |  |  |
|                                                                                      | <b>6</b>           |       |        |  |  |

| The following section<br>baited tube rig fish     | on collects data on the striped bass<br>ery.            |
|---------------------------------------------------|---------------------------------------------------------|
| Did you use a baite<br>fishing for striped b      | ed latex or rubber Tube Rig when pass?                  |
| Select whether any angle recorded used a Tube Rig | er in your party whose information is being<br>g setup. |
| <ul><li>Yes</li></ul>                             | No                                                      |
| Type of bait used o                               | n the Tube Rig:                                         |
|                                                   | Artifical                                               |
|                                                   | , il cilical                                            |
| Seaworm                                           | (e.g. Other Synthetic)                                  |

• Enter the number of striped bass caught for each place the hook was set on the fish.

If "other", indicate location.

- 9. Enter the *Number of Anglers Reporting* in your party whose information is being recorded.
- **10.** Enter the number of *Hours* that you had *Lines in the Water*.
- **11.** *Fish Caught?* Select the correct circle.

If "yes" was selected, the following questions will appear below.

| Catch Details                                                                                                    |                                                                                                  |
|----------------------------------------------------------------------------------------------------|--------------------------------------------------------------------------------------------------|
| ▼ Catch                                                                                                    |                                                                                                  |
| Number of anglers reporting: *                                                                                                    | Hours with line(s) in water: *                                                                   |
| Number of anglers in your party<br>whose information is being<br>recorded and who actually fished<br>during your trip, whether they<br>caught fish or not. | To the nearest half hour (0.5), enter<br>the number of hours that you had<br>lines in the water. |
| 9                                                                                                    | 10                                                                                               |

Did you measure or estimate the length of any fish?

Yes

No

12. Did you measure or estimate the length of any fish? If you select "yes", a fourth page will appear on the survey.

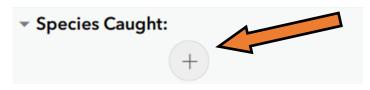

For the **Species** section use "+" to add entries and "trash can" to delete entries. Entered species will appear in green next to **Species Caught**. **Repeat questions 13 – 15 for each fish species caught**.

- **13.** Enter the *Caught Species* for the current fishing trip.
- **14.** Indicate the number of *Kept Fish* for the current fishing trip.
- **15.** Indicate the number of *Released Fish* for the current fishing trip.

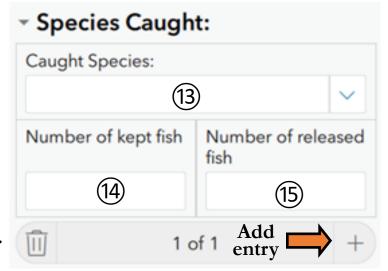

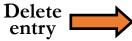

Entered species and amounts will show up in the below table.

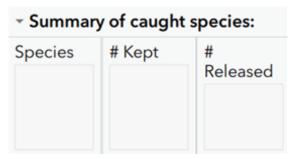

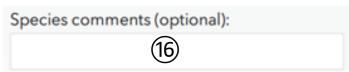

**16.** *Species Comments:* an area for your personal record.

If you don't have fish measurements to enter, click the checkmark to submit the survey. If you have measurements to enter, click the right arrow to continue.

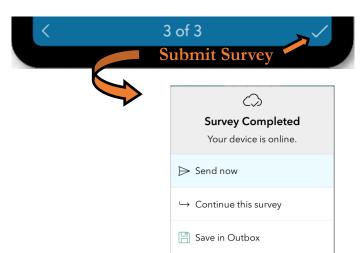

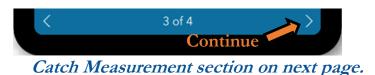

When cell service/Wi-Fi is detected you will be able to send survey to DMR.

For the **Catch Measurement** section use "+" to add entries and "trash can" to delete entries. Entered species will appear in red next to *Catch Measurements*.

Repeat questions 17 – 21 for each fish species caught.

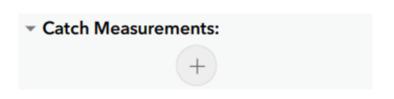

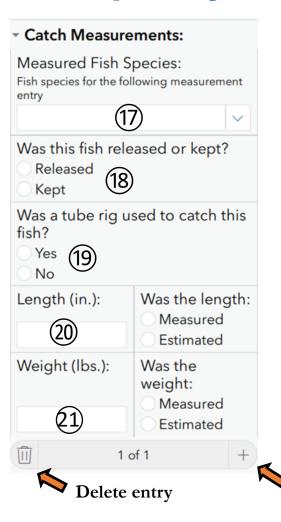

- **17.**Indicate the *Measured Fish Species* for the following data.
- **18.**Select whether the fish was *Released or Kept*
- 19. "Was a tube rig used to catch this fish?" Will only appear if a tube rig setup was used.
- **20.**Enter the total *Length (in.)* of the fish and whether they were *Measured or Estimated*.
- **21.**Enter the total *Weight (lbs.)* of the fish and whether they were *Measured or Estimated*.

**22.Catch Measurement Notes**: an area for your personal record.

| Catch Measurements notes (optional): |  |  |  |
|--------------------------------------|--|--|--|
| 22                                   |  |  |  |

Entered fish measurements will be listed in the table below.

Add entry

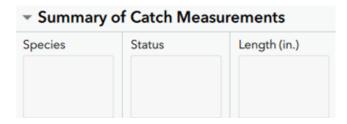

Please contact us if you have any questions and thank you for your participation!
- DMR Recreational Fishing Program Staff